## Create your Google My Business listing: Google.com/business

# Get more out of Google My Business

Get to know your dashboard

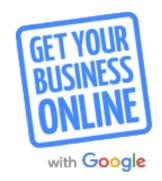

Before consumers go shopping, they go searching. In fact, **4 in 5 consumers use search engines to find local information** nearby like store address, business hours, and directions. Make the most of these interactions and put your best foot forward with Google My Business.

Not verified yet? Get started at google.com/business

|   | т. |    | ٦, |   |
|---|----|----|----|---|
| 7 | -  | L. |    | ٦ |
|   | ь. | ٠. | 2  |   |
| L |    |    | 7  |   |
| ч |    |    |    | 7 |
|   |    |    | ,  |   |

Get to know the Google My Business dashboard Visit your dashboard at google.com/business to manage your listing, view insights, and respond to reviews.

Download the free mobile app in the Google Play Store or the App Store.

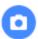

Draw interest with photos

Add photos to help customers learn about your business. For example, restaurants can upload food and beverage photos.

Want to offer a virtual tour of your business? Click the Add a virtual tour button to get a free quote from a Google trusted professional.

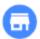

See who's viewed your business on Google Learn how many people interacted with your business info across Google. You'll see how many people viewed your info, clicked to learn more, and requested directions via Google Maps.

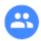

Add managers to help

Managers can help by keeping info up-to-date and responding to reviews. Click the three-dash menu icon (≡). Then, click Manage users. Click the invite new managers icon (+♣) to add managers and send invitations.

Update from your Mobile Phone
Using the free Google My Business App

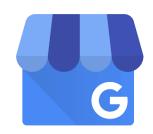

# Get more out of Google My Business

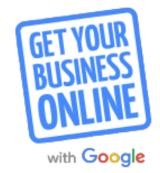

Connect with customers through reviews

Customer reviews appear with your Google My Business listing on Google Search and Maps. Reviews can provide valuable feedback about your business, and responding to reviews can build trust. In order to reply to reviews, your listing must be verified.

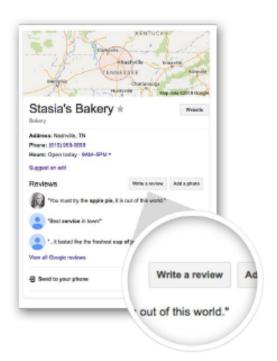

For help, visit the Google My Business Help Center: support.google.com/business

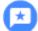

#### Encourage customers to review your business

A great customer experience is the most important ingredient for getting good reviews. After every positive interaction, encourage customers to share their experience. Ask them to search Google for the name of your business and then click the **Write a review** button.

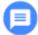

#### Respond to reviews

Visit google.com/business and sign in. Select the business and click the Reviews tab. You'll see the option to view and reply. Remember you're replying publicly, so anyone can see what you write.

When responding to reviews, you'll want to:

- Respond promptly and keep responses genuine, short, and sweet.
- Thank customers for positive reviews.
- Avoid offering incentives or advertisements.

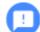

#### Manage negative reviews

Unfortunately negative reviews happen from time to time. If you believe a review violates Google's posting guidelines, you can flag it by clicking the flag icon.

You can also respond to negative reviews. Keep it professional and courteous. Try posting a reply describing the steps you took to remedy the situation.

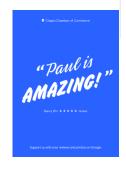

#### ≡ Google My Business

## SAMPLE DASHBOA

NEW

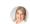

Q

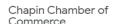

302 Columbia Avenue Chapin, South Carolina 29036

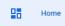

Posts

哥 Info

ıl. Insights

1 Reviews

Messages

Photos

 $\Leftrightarrow$ Products

Services

Website

=

 $\blacksquare$ 

0+ Users

Create an ad

(+) Add new business

Businesses

C > Link to ads

## Create post

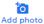

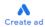

#### Stay connected during COVID-19

Let customers know about any changes to your business due to COVID-19

Update service availability

Update business hours

Post your COVID-19 update

Learn more

### Claim your \$100 free advertising credit

G Chamber of Commerce in Chapin

Ad · http://chapinchamber.com/

Chapin Chamber of Commerce - Great service quaranteed

Getting started is simple - we walk you through every step. Set your own budget and only pay when people click your ad. Learn more

Claim your credit

#### PERFORMANCE

Views Searches Activity 2.69K 1.63K 36

Search views 545 (-19%)

Maps views 2.15K (-8%)

Performance over the past 28 days

#### Get more reviews

Share your Business Profile and get new reviews from customers

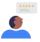

Share review form

#### LATEST CUSTOMER PHOTOS

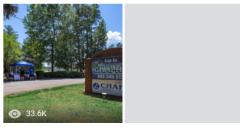

Manage photos

#### Have news to share with your customers?

Tell customers about events, promotions, or products. Learn more

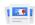

Create post

Some edits are pending. Edits may be reviewed for quality and can take up to 3 days to be published.

Learn more

### YOUR BUSINESS IS ON GOOGLE

View on Maps

View on Search

Share your Business Profile

#### Pending edits

#### Connect in real-time, with video

Grow your business and reach more customers, when you use video conferencing providers.

Enhance your online visibility and draw traffic to your

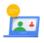

Set up now

#### Complete your Business Profile

Improve your local search ranking and help your customers with a complete profile

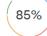

Add description

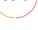

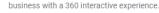

Google Virtual Tours

Get started

Send invite

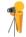

LATEST REVIEWS

#### Add a manager to your business

Invite more users to manage your Business Profile